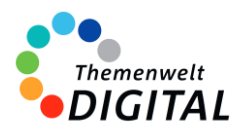

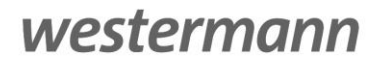

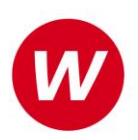

# DIERGKE

# <span id="page-0-0"></span>Diercke-der digitale Weltatlas

Informationen für Ministerien, Schulträger und Medienzentren

## Inhalt

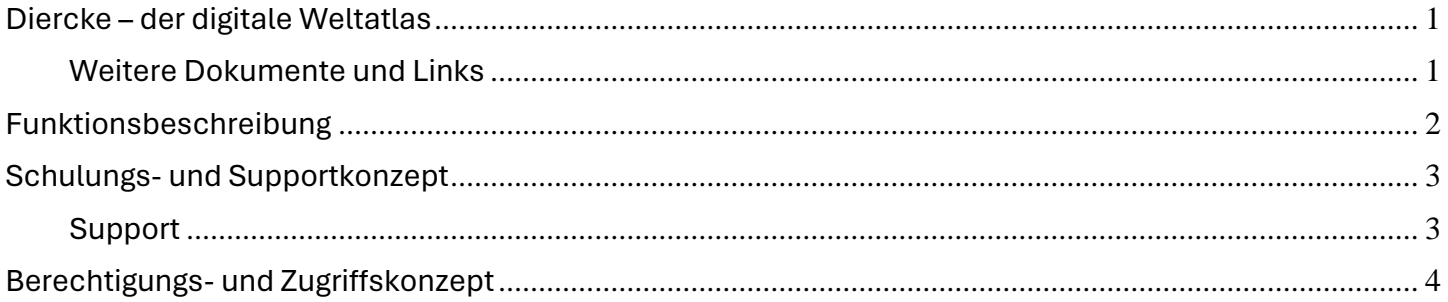

## www.diercke.de/digital

## <span id="page-0-1"></span>**Weitere Dokumente und Links**

Vereinbarung zur Auftragsverarbeitung gem. Art. 28 EU-DS-GVO

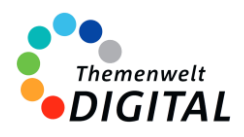

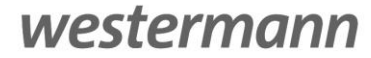

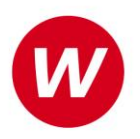

# DIERCKE

# <span id="page-1-0"></span>**Funktionsbeschreibung**

### **Diercke Weltatlas App – Am Puls der Zeit**

Die Diercke Weltatlas App bringt die gesamte Welt der Kartographie direkt in Ihre Hände und ist ein unverzichtbares Werkzeug für den modernen Unterricht. Mit dieser App erhalten Sie Zugriff auf alle Karten des renommierten Diercke Weltatlas in digitaler Form, ergänzt durch eine Vielzahl intelligenter Funktionen, die den Unterricht bereichern und das Lernen erleichtern.

### **Hauptfunktionen der Diercke Weltatlas App:**

- **Digitale Kartenbibliothek:** Alle Karten des Diercke Weltatlas sind in hochauflösender digitaler Qualität verfügbar.
- **Plattformübergreifende Verfügbarkeit:** Die Software ist sowohl als App als auch browserbasiert nutzbar. Das ermöglicht eine flexible Anwendung ohne die Notwendigkeit einer Installation.
- **Atlasübergreifende Suchfunktion**: Eine leistungsstarke Suchfunktion ermöglicht es, schnell und einfach durch das umfangreiche Kartenmaterial zu navigieren.
- **Individualisierbare Kartenansichten**: Karten können in einzelne Ebenen zerlegt werden, was eine differenzierte Betrachtung und Analyse ermöglicht.
- **3-D Kartenansichten**: Ausgewählte Karten sind in einer beeindruckenden 3-D Ansicht verfügbar, was ein tieferes Verständnis geographischer Gegebenheiten bietet.
- **Favoritenlisten**: Nutzer können ihre am häufigsten verwendeten oder bevorzugten Karten in Favoritenlisten speichern, was einen schnellen Zugriff ermöglicht.
- **Tools**: mit vielen Tools wird digitale Kartenarbeit ermöglicht und Bearbeitungen können gespeichert und mit anderen Nutzern geteilt werden

Die Diercke Weltatlas App ist eine innovative Lösung, die traditionelle kartographische Inhalte mit moderner Technologie verbindet, um Lehrkräften und Schülern ein dynamisches und interaktives Lernerlebnis zu bieten. Sie ist ideal für den Einsatz im Klassenzimmer, für Hausaufgaben oder zur allgemeinen Erkundung der Welt aus geographischer Perspektive.

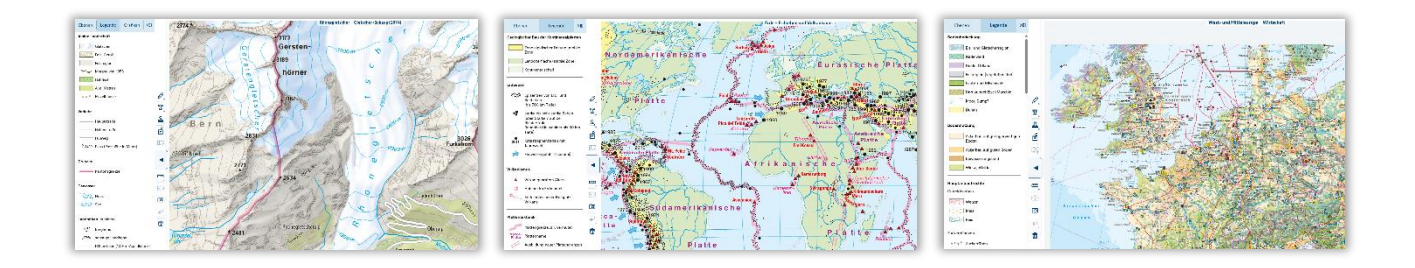

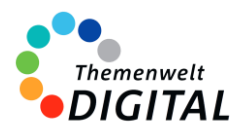

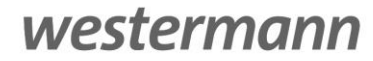

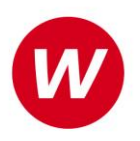

# DIERCKE

# <span id="page-2-0"></span>**Schulungs- und Supportkonzept**

Das Informationsangebot für die Diercke Atlas App basiert auf verschiedenen Elementen. Mit unseren Webinaren bieten wir Online-Schulungen an. Zusätzlich gibt es noch die Möglichkeit, sich selbständig über viele Aspekte zu informieren.

#### **Webinare**

Die Online-Schulungen zum Diercke sind für Lehrkräfte kostenlos.

Neben einer Einführung durch eine Lehrkraft besteht auch die Möglichkeit, direkt Fragen zu stellen. Man findet die aktuellen Termine immer auf der Seite www.webinare.schule, wenn man ins Suchfeld "Diercke" eingibt und im Filter auf der linken Seite unter "Veranstaltungen" den Punkt "Webinare" auswählt.

### **Weitere Informationsangebote**

Daneben findet man auf<https://diercke.de/digital> noch ein reichhaltiges Angebot an Informationen:

- Erläuterungen und Tipps zu den verschiedenen Lizenzmodellen
- Antworten auf häufig gestellte Fragen
- Nutzerhandbuch
- Hinweise zur Technik und den Systemvoraussetzungen

## <span id="page-2-1"></span>**Support**

Für die Diercke Atlas App steht Ihnen unser Online-Support-Team zur Verfügung: Erreichbar per E-Mail unter der Adresse [onlineprodukte@westermanngruppe.de](mailto:onlineprodukte@westermanngruppe.de)

Man kann sich aber auch telefonisch an den Online-Support wenden: Telefon: **+49 531 12325 335**  Mo - Do: 08:00 - 18:00 Uhr Fr: 08:00 - 17:00 Uhr

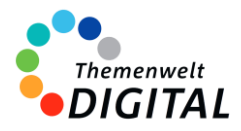

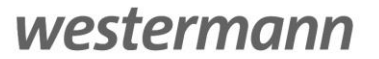

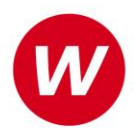

# <span id="page-3-0"></span>**Berechtigungs- und Zugriffskonzept**

## **für die Zentrale Schülerverwaltung der Westermann Gruppe**

Die **[Zentrale Schülerverwaltung](https://www.bibox.schule/fileadmin/redakteure/BiBox/allgemein/Downloads/Arbeit_mit_der_ZSV_aus_Adminsicht.pdf)** wird in folgenden Programmen verwendet:

- ALFONS Online-Lernwelt [www.alfons.westermann.de](http://www.alfons.westermann.de/)
- Antolin [www.antolin.westermann.de](http://www.antolin.westermann.de/)
- BiBox [www.bibox.schule](http://www.bibox.schule/)
- Diercke Weltatlas [www.diercke.westermann.de](http://www.diercke.westermann.de/)
- Interaktive Übungen Grundschul[e www.westermann.de/grundschule-interaktiv](http://www.westermann.de/grundschule-interaktiv)
- Interaktive Übungen Sekundarstufe I [interaktive-uebungen.westermann.de](https://interaktive-uebungen.westermann.de/)
- Kapiert.de [www.kapiert.de](http://www.kapiert.de/)
- Online-Diagnose Grundschul[e www.grundschuldiagnose.de](http://www.grundschuldiagnose.de/)
- OnlineDiagnose Sekundarstuf[e www.onlinediagnose.de](http://www.onlinediagnose.de/)
- Zahlenzorro [www.zahlenzorro.de](http://www.zahlenzorro.de/)

Auf der Homepage der jeweiligen Software kann man sich als Lehrkraft oder als Schülerin oder Schüler einloggen.

#### **Schülerinnen und Schüler**

Diese Benutzergruppe hat Zugang zu den Lernmaterialien, Übungen und Tests, die von den Lehrkräften bereitgestellt werden. Sie können ihre eigenen Leistungen einsehen. Sie haben jedoch keinen Zugriff auf administrative Funktionen oder persönliche Daten anderer Benutzer.

Es ist technisch nicht möglich, Dritte für den Zugriff auf die Daten der Schülerinnen und Schüler freizuschalten.

#### **Lehrkräfte**

Die Lehrkräfte haben im Vergleich zu den Schülerinnen und Schülern erweiterte Rechte. Sie können Lernmaterialien, Übungen oder Tests erstellen, bearbeiten und verteilen, die Leistung der Schülerinnen und Schüler verfolgen und bewerten und Feedback geben. Sie haben auch Zugriff auf aggregierte Leistungsdaten, um den Fortschritt der Klasse zu verfolgen und zu analysieren. Lehrkräfte haben über die Zentrale Schülerverwaltung den Zugriff auf die Daten der Klasse und die bereits angelegten Daten der Schülerinnen und Schüler. Das sind Vorname (oder Spitzname) und Nachname (oder Spitzname) und Klassenstufe. Sie können dort auch Klassenräume einrichten und verwalten und je nach Einstellung durch die Systemadministration evtl. auch Konten für Schülerinnen und Schüler anlegen und verwalten.

#### **Systemadministratorinnen und Systemadministratoren**

Die Systemadministration der Schule hat die Möglichkeit, sich mit dem sogenannten Schulkonto auf [www.westermann.de](http://www.westermann.de/) einzuloggen. Dort können Lehrkräfte der Schule zugeordnet werden, die wiederum Zugriff auf die im Schulkonto angelegten Konten der Schülerinnen und Schüler haben. Diese Verwaltung der Konten erfolgt in der so genannten Zentralen Schülerverwaltung. Hierauf haben nur die Systemadministration der Schule und die Lehrkräfte Zugriff, die von der Systemadministration dem Schulkonto zugeordnet wurden. Für Außenstehende ist es nicht möglich, auf die Zentrale Schülerverwaltung einer Schule zuzugreifen.

**Kennwörter** werden bei der Einrichtung eines Kontos für Schülerinnen und Schüler generiert. Dabei entscheidet die Lehrkraft (bzw. die Systemadministration der Schule), ob ein einfaches Kennwort oder ein striktes Kennwort generiert wird. Einfache Kennwörter (mit 3-5 Zeichen) können von Lehrkräften eingesehen und ausgedruckt und auch neu generiert werden. Strikte Kennwörter bestehen aus acht Zeichen und können von Schülerinnen und Schülern selbständig abgeändert werden. Lehrkräfte haben keine Möglichkeit, diese Kennwörter einzusehen.